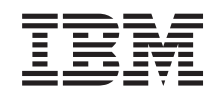

**@server** 

326 8848 型 用户指南

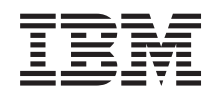

**@server** 

326 8848 型

用户指南

注: 在使用本资料及其支持的产品之前, 请阅读第 29 页的附录 B, 『声明』中的一般信息。对本手册所包含 的内容, IBM 公司拥有最终解释权。如有变更, 恕不另行通知。

目录

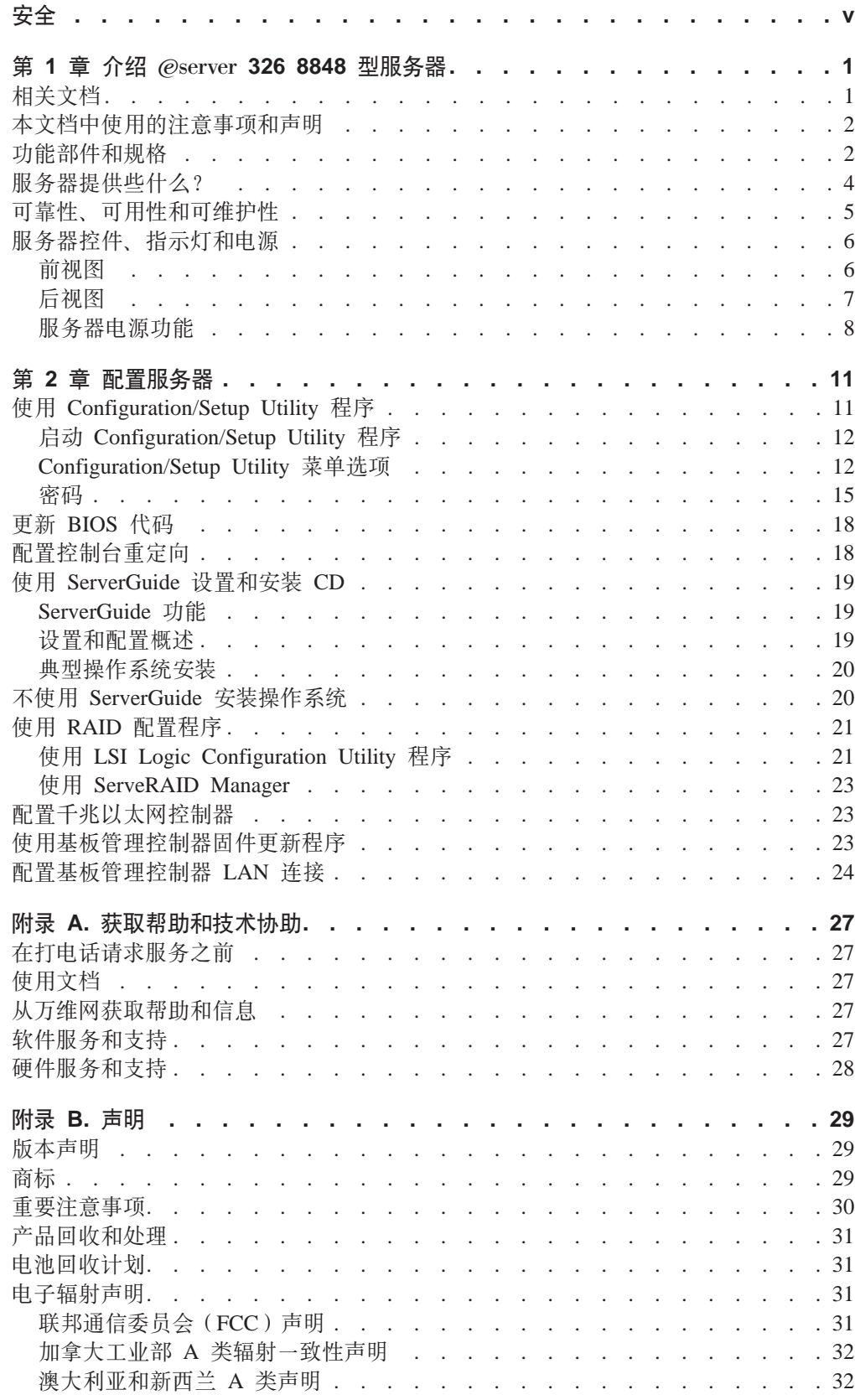

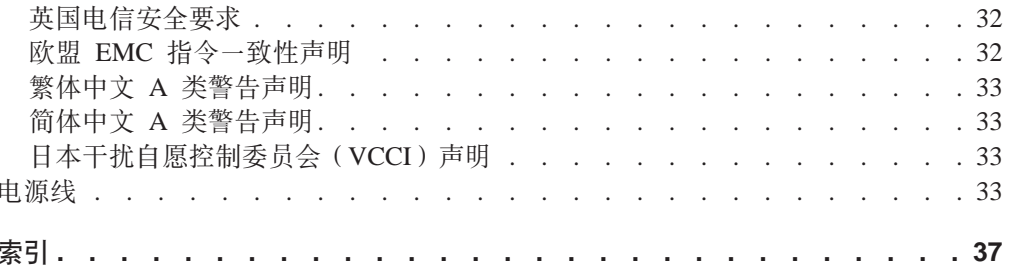

<span id="page-6-0"></span>Before installing this product, read the Safety Information. قبل تركيب هذا المنتج، يجب قراءة الملاحظات الآمنية

Antes de instalar este produto, leia as Informações de Segurança.

在安装本产品之前, 请仔细阅读 Safety Information (安全信息)。

安裝本產品之前,請先閱讀「安全資訊」。

Prije instalacije ovog produkta obavezno pročitajte Sigurnosne Upute.

Před instalací tohoto produktu si přečtěte příručku bezpečnostních instrukcí.

Læs sikkerhedsforskrifterne, før du installerer dette produkt.

Lees voordat u dit product installeert eerst de veiligheidsvoorschriften.

Ennen kuin asennat tämän tuotteen, lue turvaohjeet kohdasta Safety Information.

Avant d'installer ce produit, lisez les consignes de sécurité.

Vor der Installation dieses Produkts die Sicherheitshinweise lesen.

Πριν εγκαταστήσετε το προϊόν αυτό, διαβάστε τις πληροφορίες ασφάλειας (safety information).

לפני שתתקינו מוצר זה, קראו את הוראות הבטיחות.

A termék telepítése előtt olvassa el a Biztonsági előírásokat!

Prima di installare questo prodotto, leggere le Informazioni sulla Sicurezza.

製品の設置の前に、安全情報をお読みください。

본 제품을 설치하기 전에 안전 정보를 읽으십시오.

Пред да се инсталира овој продукт, прочитајте информацијата за безбедност.

Les sikkerhetsinformasjonen (Safety Information) før du installerer dette produktet.

Przed zainstalowaniem tego produktu, należy zapoznać się z książką "Informacje dotyczące bezpieczeństwa" (Safety Information). Antes de instalar este produto, leia as Informações sobre Segurança.

Перед установкой продукта прочтите инструкции по технике безопасности.

Pred inštaláciou tohto zariadenia si pečítaje Bezpečnostné predpisy.

Pred namestitvijo tega proizvoda preberite Varnostne informacije.

Antes de instalar este producto, lea la información de seguridad.

Läs säkerhetsinformationen innan du installerar den här produkten.

#### 要点:

本文档中的所有警告和危险声明均以数字开头。该编号用于将英文版本的警告 或危险声明与《IBM 安全信息》手册中警告或危险声明的翻译版本进行交叉引 用。

例如, 如果一条警告声明以编号 1 开头, 则该警告声明的翻译出现在《IBM 安 全信息》手册中的声明 1 下。

在按照说明执行操作之前、务必阅读本文档中的所有警告和危险声明。在安装 设备之前、请阅读随服务器或可选设备一起提供的任何其它安全信息。

声明 1:

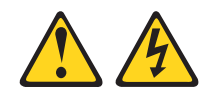

#### 危险

电源、电话和通信电缆的电流具有危险性。

为避免电击危险:

- 请勿在雷电期间连接或断开本产品的任何电缆, 或者执 行本产品的安装、维护或重新配置。
- 请将所有电源线连接到已正确连线并接地的电源插座。
- 将任何要连接到本产品的设备连接到正确连线的插座。
- 如有可能,请仅使用一只手连接或断开信号电缆的连接。
- 不得在有火灾、水灾或房屋倒塌迹象时开启任何设备。
- 除非在安装和配置过程中另有说明, 否则请在打开设备外盖之前断开连接的电源 线、远程通信系统、网络和调制解调器。
- 在安装、移动或打开本产品或所连接设备的外盖时,请按下表所述方法连接和断 开电缆连接。

#### 要连接:

- 1. 关闭所有设备。
- 2. 首先, 将所有电缆连接到设备。
- 3. 将信号电缆连接到接口。
- 4. 将电源线连接到插座。
- 5. 开启设备。

#### 要断开连接:

- 1. 关闭所有设备。
- 2. 首先, 从插座上拔下电源线。
- 3. 从接口上拔下信号电缆。
- 4. 从设备上拔下所有电缆。

声明 2:

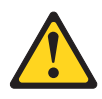

#### 注意:

当更换锂电池时, 请仅使用 IBM 部件号 33F8354 电池或制造商推荐的同类电池。如 果系统有包含锂电池的模块, 则仅用同一制造商制造的相同模块类型更换它。如使 用、操作或处理不当, 含锂的电池可能会发生爆炸。

请勿:

- 将电池投入或浸入水中
- 将电池加热至超过 100°C (212°F)
- 修理或拆卸电池

请根据当地条例或法规的要求处理电池。

**yw 3:**

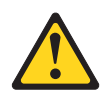

**"b:**

如果安装了激光产品(例如: CD-ROM、DVD 驱动器、光纤设备或发送设备), 请注意 **以下事项:** 

- 请勿卸下外盖。卸下激光产品的外盖可能会导致遭受危险的激光辐射。该设备内部 **;PI,\$D?~#**
- 使用此处指定之外的控制或调整,或执行此处指定之外的过程可能会导致暴露在危 险的辐射中。

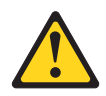

#### 危险

某些激光产品包含嵌入式 3A 类或 3B 类激光二极管。请注意以下事项。

打开激光设备时, 激光设备会发出激光。请勿注视光束, 请勿直接用光学仪器查看 并且避免直接暴露于光束之中。

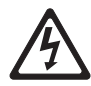

Class 1 Laser Product Laser Klasse 1 Laser Klass 1 Luokan 1 Laserlaite Appareil À Laser de Classe 1 声明 4:

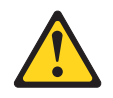

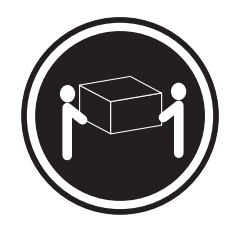

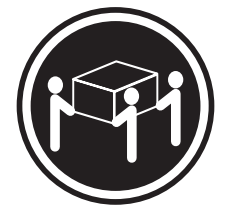

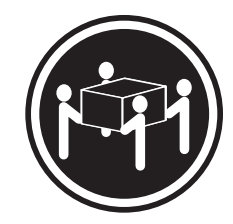

≥18 千克 (39.7 磅)

≥32 千克 (70.5 磅)

≥55 千克 (121.2 磅)

#### 注意:

抬起时请使用安全的方法。

声明 5:

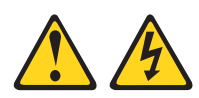

#### 注意:

设备上的电源控制按钮和电源上的电源开关并没有断开提供给设备的电流。设备也可 以有多根电源线。要使设备完全断电,请确保断开了所有与电源相连的电源线。

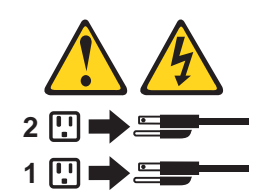

**yw 8:**

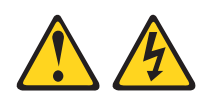

**"b:**

**Pp6Bg4bGryPTBj)DNN?~DbG#**

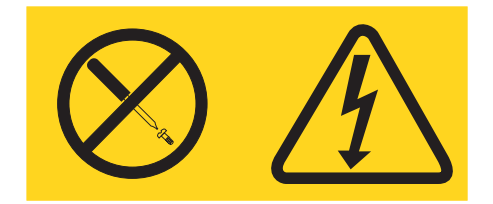

任何贴有该标签的组件内部都存在危险的电压、电流和能级。这些组件内部没有可维 修的部件。如怀疑该类部件中的某一个有问题,请联系服务技术人员。

**yw 10:**

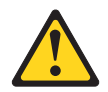

**"b:** 请勿将任何重量超过 82 千克 (180 磅) 的物体置于机架式安装的设备之上。

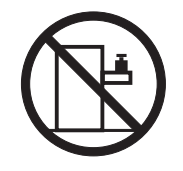

>82 千克 (180 磅)

警告: 操作本产品上的电源线或与随本产品一起销售的附件相关联的电源线将使您易 受铅的伤害(一种加利福尼亚州已知的导致癌症、生殖缺陷或其它再生性伤害的化学 物质)。请在操作后洗手。

**ADVERTENCIA:**El contacto con el cable de este producto o con cables de accesorios que se venden junto con este producto, pueden exponerle al plomo, un elemento químico que en el estado de California de los Estados Unidos está considerado como un causante de cancer y de defectos congénitos, además de otros riesgos reproductivos. *Lávese las manos después de usar el producto.*

## <span id="page-14-0"></span>第 1 章 介绍 @server 326 8848 型服务器

IBM<sup>®</sup> @server 326 8848 型服务器是一个 1 U 高<sup>1</sup>的机架型服务器, 用于大容量的网 络事务处理。对于要求微处理器性能优良、输入/输出(I/O)灵活且易于管理的网络 环境来说,该高性能、对称多处理(SMP)服务器是理想的选择。

设计服务器时、性能、易用性、可靠性和扩展能力是考虑的重点。这些设计特征使您 不但可以定制系统硬件来满足自己目前的需要、还能提供灵活的扩展能力来满足将来 的需要。

服务器附带提供有限保证。有关保证条款的更多信息,请参阅《安装指南》。

您可以在 <http://www.ibm.com/pc/us/eserver/opteron/> 上获取有关服务器的最新信息。您可 以在 <http://www.ibm.com/eserver/xseries/> 上获取有关其它 IBM 服务器产品的信息。

有关服务或协助的信息, 请参阅第 27 页的附录 A, 『获取帮助和技术协助』.

### 相关文档

本《用户指南》提供有关服务器的一般信息,包括功能部件信息、如何配置服务器以 及如何获取帮助。除了本《用户指南》, 服务器还随附了以下文档:

• 《安装指南》

此印刷文档包含安装服务器的说明以及安装某些选件的基本说明。

• 《洗件安装指南》

本文档以可移植文档格式 (PDF) 在 IBM @server 文档 CD 上提供。它包含用于安 装、卸下以及连接服务器支持的可选设备的详细说明。

• 《安全信息》

本文档以 PDF 格式在 IBM @server 文档 CD 上提供。它包含了翻译的警告和危险 声明。出现在该文档中的每条警告和危险声明都有一个编号、您可以使用此编号在 《安全信息》文档中找到与您的语言对应的声明。

• 《机架安装说明》

此印刷文档包含在机架中安装服务器的说明。

• 《硬件维护手册和故障检修指南》

本文档以 PDF 格式在 IBM @server 文档 CD 上提供。它包含了帮助您自己解决问 题的信息并且包含服务技术人员的信息。

根据服务器型号, 其它文档可能包含在 IBM @server 文档 CD 中。

<sup>1.</sup> 机架是以每 1.75 英寸的垂直增量进行标记的。每个增量被称作一个单位、即一"U"。一个 1 U 高的设备高度为 1.75 英寸。

<span id="page-15-0"></span>服务器可能具有服务器随附的文档中未描述的功能。该文档可能不定期地更新以包含 有关这些功能的信息,或者可能有技术更新来提供服务器文档中没有包含的其它信 息。这些更新可从 IBM Web 站点获取。请完成以下步骤以检查更新的文档和技术更 新:

- 1. 转至 <http://www.ibm.com/pc/support/>。
- 2. 在 Learn 部分, 单击 Online publications.
- 3. 在 "Online publications" 页面上的 Brand 字段中, 选择 Servers.
- 4. 在 Family 字段中, 选择 @server 326.
- 5. 单击 **Continue**

### **>D5P9CD"bBnMyw**

在本文档中出现的警告和危险声明也以多语言的形式出现在 IBM @server 文档 CD 上 的《安全信息》文档中。每条声明都进行了编号以便于参考《安全信息》文档中的相 应声明。

本文档中使用了以下注意事项和声明:

- 注: 这些注意事项提供重要的提示、指导或建议。
- 要点: 这些注意事项提供可能帮助您避免出现不便或问题的信息或建议。
- · 注意: 这些注意事项指出可能对程序、设备或数据造成的损坏。该注意事项就位于 可能会发生损坏的说明或情况之前。
- 警告: 这些声明指出对您来说可能具有潜在危险的情况。警告声明就位于具有潜在 危险的过程步骤或情况的描述之前。
- 危险: 这些声明指出对您来说可能具有潜在致命或极端危险的情况。危险声明就位 于具有潜在致命或极端危险的过程步骤或情况的描述之前。

## **&\?~Mfq**

下列信息是服务器的功能部件和规格的摘要。根据服务器型号,某些功能部件可能不 可用, 或者某些规格可能不适用。

<span id="page-16-0"></span>表 1. 功能部件和规格

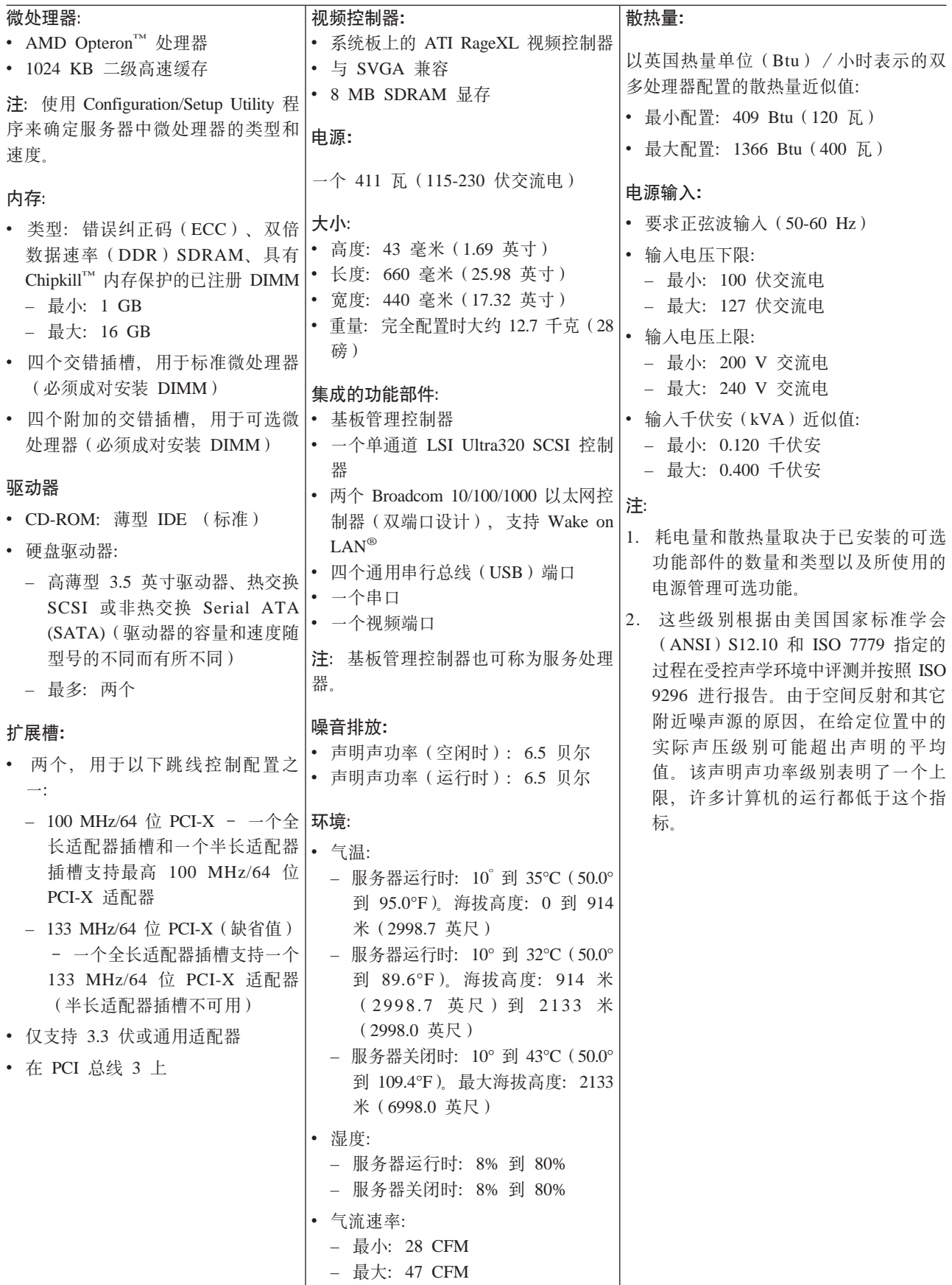

## <span id="page-17-0"></span>**~qwa))24?**

服务器采用了需要优秀的微处理器性能的数据存储、内存管理、系统管理和网络环境 方面的先进技术。服务器使用以下功能和技术:

• 基板管理控制器

基板管理控制器为服务器提供环境监控。如果环境条件超出了阈值或者如果系统组 件出现故障、则基板管理控制器将点亮相应的系统板指示灯以指示出现问题的位 置。错误日志也包含关键错误。基板管理控制器也可称为服务处理器。

v **IBM v?MoO CD**

服务器随附一张 IBM 增强型诊断 CD, 您可以用它来诊断问题。

v **IBM Director**

IBM Director 是一个工作组硬件管理工具, 您可以用它来集中管理服务器, 有关更多 信息, 请参阅 IBM Director CD 上的 IBM Director 文档。

v **IBM** *ServerGuide™* **hCM20 CD**

服务器随附的 ServerGuide 设置和安装 CD 提供程序以帮助您设置服务器和安装操作 系统。ServerGuide 程序将检测已安装的硬件选件并提供正确的配置程序和设备驱动程 序。有关 ServerGuide 设置和安装 CD 的更多信息, 请参阅第 [19](#page-32-0) 页的 I 使用 [ServerGuide](#page-32-0) 设置和安装 CD J 。

**•** 集成的网络支持

服务器随附两个集成 Broadcom 千兆以太网控制器,它们支持 10 Mbps、100 Mbps 或 1 Gbps 的网络连接。 有关更多信息, 请参阅第 [23](#page-36-0) 页的 『 配置千兆以太网控制 器儿。

• 超大系统内存容量

服务器中的内存总线支持最多 16 GB 的系统内存。内存控制器提供错误纠正码 (ECC), 支持最多八个业界标准的 PC2100、PC2700 或 PC3200、3.3 伏、184 针、 8 字节、寄存型、双倍数据速率同步动态随机存取存储器(DDR SDRAM)双列直插 式内存模块 (DIMM) 内存控制器还提供 Chipkill 内存保护 (如果所有的 DIMM 类 型都是 x4)。Chipkill 内存保护是一种避免系统在 DIMM 上出现单芯片故障的技术。

另外, 内存控制器还包含改进内存到微处理器处理性能的内置技术。

#### v **TF`&m(SMP)**

服务器最多支持两个 AMD Opteron 微处理器。它已预安装了一个微处理器;您可以 安装另一个微处理器以增强性能并提供 SMP 功能。

<span id="page-18-0"></span>v **53\m&\**

服务器随附有网络管理员或文件服务器可以用来远程管理和控制服务器的功能部 件。

如果服务器连接到由 Remote Supervisor Adapter II 管理的高级系统管理 (ASM) 互 连网络, 或者如果服务器上已经安装了可选 Remote Supervisor Adapter II, 则您可以 查看系统运行状况; 开启、关闭以及重新启动服务器; 查看错误日志; 查看重要的 产品数据; 并通过 ASM 互联网络发送警报。要订购可选 Remote Supervisor Adapter II, 请联系您的 IBM 销售代表或授权的经销商。

注: IBM 打算将来在该服务器上支持 Remote Supervisor Adapter II<sub>。</sub>要确定该功能 部件是否可用, 请转至 <http://www.ibm.com/pc/us/compat/>。

#### $\overline{a}$  可靠性、可用性和可维护性

计算机设计中三个重要的特性是可靠性、可用性和可维护性 (RAS), RAS 特性帮助确 保存储在服务器中的数据的完整性、当您需要计算机时它的可用性以及您诊断问题和 修复故障时它的易用性。

服务器具有以下 RAS 特性:

- 高级配置和电源接口(ACPI)
- 电源故障后的自动重启
- 基板管理控制器(服务处理器)
- 基本输入 / 输出系统 (BIOS) 代码引导块恢复
- Chipkill 内存保护
- 具有速度控制功能的散热风扇
- 每周 7 天, 每天 24 小时的客户支持中心 $^2$
- 循环冗余校验 (CRC) 小型计算机系统接口 (SCSI) 数据总线
- 诊断 CD
- 系统板上的诊断指示灯
- 以太网适配器和独立磁盘冗余阵列(RAID)适配器的诊断支持
- 具有串行存在检测(SPD)功能的双倍数据速率同步动态 RAM (DDR SDRAM)
- 错误检查和纠正 (ECC)内存
- 错误代码和消息
- 故障转移以太网支持
- 热交换驱动器托架 (某些型号)
- 菜单驱动的安装、系统配置、RAID 配置和诊断程序
- 微处理器内置自检(BIST)
- 温度、电压和风扇速度的监控支持
- 外围组件互联 (PCI)总线奇偶校验
- $\cdot$  开机自检 (POST)

<sup>2.</sup> 服务可用性随国家或地区的不同而有所不同。回复时间根据所打电话号码的不同以及在电话中所描述的故障性质的不同而有所不同。

- <span id="page-19-0"></span>• 硬盘驱动器上的 Predictive Failure Analysis® (PFA) 功能
- 只读存储器(ROM)校验和
- 远程系统问题分析支持
- 系统板上的状态指示灯
- 系统错误日志记录
- 可升级的 BIOS 代码和基板管理控制器固件
- · 存储在互补金属氧化物半导体(CMOS)内存中便于远程维护的重要产品数据 (VPD)(包括序列号信息和替换部件号)
- Wake on LAN 功能

### **~qwX~"8>FMg4**

本部分描述了控件、发光二极管(指示灯)以及如何开关服务器。

#### **前视图**

下图显示了服务器正面的控件、指示灯和接口。

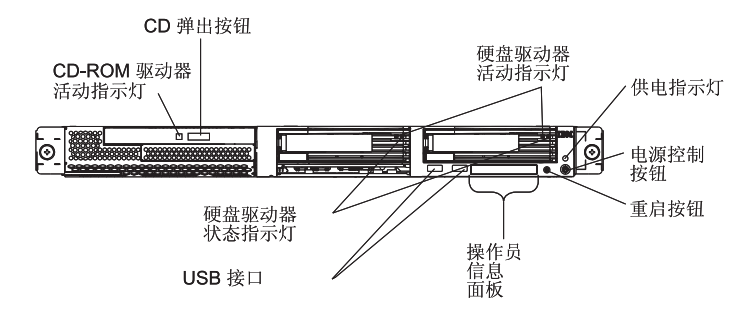

 $CD$ -ROM 驱动器活动指示灯: 当该指示灯发亮时, 表明 CD-ROM 驱动器正在使用。

**CD** 弹出按钮: 按该按钮以从 CD-ROM 驱动器中取出 CD。

硬盘驱动器活动指示灯: 当这些指示灯中的一个指示灯在闪烁时,表明相关的 SCSI 硬 盘驱动器正在使用。

供电指示灯: 当该指示灯点亮但不闪烁时, 表明服务器已开启。当该指示灯闪烁时, 表明服务器关闭并且仍然连接到交流电源。当该指示灯熄灭时、表明已切断交流电源 或者电源或指示灯本身出现了故障。供电指示灯也位于服务器的后部。

注: 如果该指示灯熄灭, 并不表示服务器没电。该指示灯可能已烧毁。要切断服务器 的所有电源, 必须从电源插座拔出电源线。

电源控制按钮: 按下该按钮可手动开启和关闭服务器。

重启按钮: 按该按钮以重启服务器并运行开机自检(POST)。您可能必须使用钢笔或 拉直的回形针的末端来按该按钮。

操作员信息面板: 该面板包含指示灯。下图显示了操作员信息面板上的指示灯。

<span id="page-20-0"></span>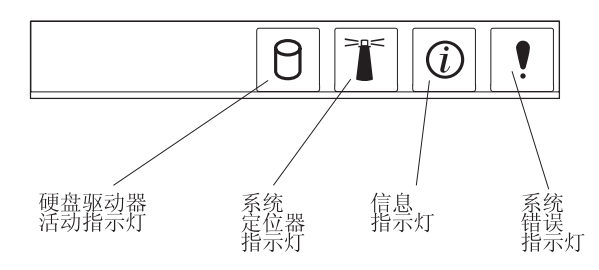

以下指示灯位于操作员信息面板上:

- 硬盘驱动器活动指示灯: 当该指示灯点亮时, 表明硬盘驱动器中的任意一个正在使 用.
- 系统定位器指示灯:如果服务器与许多其它服务器在同一位置,则可以利用该蓝色 指示灯来用肉眼找到该服务器。如果服务器支持 IBM Director, 则您可以使用 IBM Director 来远程点亮该指示灯。
- 信息指示灯: 当该指示灯点亮时,表明发生了一般事件并记录在错误日志中。还可 能点亮系统板上发生故障的组件旁边的指示灯以帮助隔离错误。
- 系统错误指示灯: 当该指示灯点亮时, 表明发生了系统错误, 系统错误指示灯也位 于服务器的后部。还可能点亮系统板上发生故障的组件旁边的指示灯以帮助隔离错 误.

USB 接口: 将 USB 设备连接到这些接口。

**":**

1. 如果您希望将键盘或鼠标连接到该服务器上, 则必须使用 USB 键盘或 USB 鼠标。

安装 USB 键盘后, 您可能需要使用 Configuration/Setup Utility 程序来启用无键盘 操作并防止在启动过程中显示 POST 错误消息 301。有关 USB 键盘以及如何将其 连接到服务器的详细信息, 请参阅 USB 键盘随附的文档。有关 Configuration/Setup Utility 程序的信息, 请参阅第 11 页的第 2 章, 『配置服务器』。

- 2. 您必须使用外部 USB 软盘驱动器, 如果:
	- 您想要将软盘驱动器连接到该服务器上。
	- 您需要创建包含最新基板管理控制器固件 ( 请参阅第 [23](#page-36-0) 页的 『 使用基板管理控 制器固件更新程序』)的更新软盘。
	- 您需要创建包含最新服务器 [BIOS](#page-31-0) 代码 (请参阅第18页的 『更新 BIOS 代码』) 的更新软盘。

**硬盘驱动器状态指示灯:** 在某些服务器型号上, 每个热交换硬盘驱动器都具有一个状 态指示灯。如果驱动器的状态指示灯持续发亮、则表明该独立的驱动器有故障。如何 解释闪烁着的状态指示灯取决于连接到热交换驱动器的 SCSI 控制器, 如下所示:

- 当驱动器连接到具有 RAID 功能的集成 SCSI 控制器时,闪烁着的状态指示灯表明 该驱动器是镜像对中的辅助驱动器并且该驱动器正在进行同步。
- 当驱动器连接到可选的 ServeRAID™ 控制器时, 缓慢闪烁 (每秒闪烁一次) 的状态指 示灯表明该驱动器正在进行重建。当指示灯快速闪烁(每秒闪烁三次)时,表明控 制器正在识别该驱动器。

后视图

下图显示了服务器后部的接口和指示灯。

<span id="page-21-0"></span>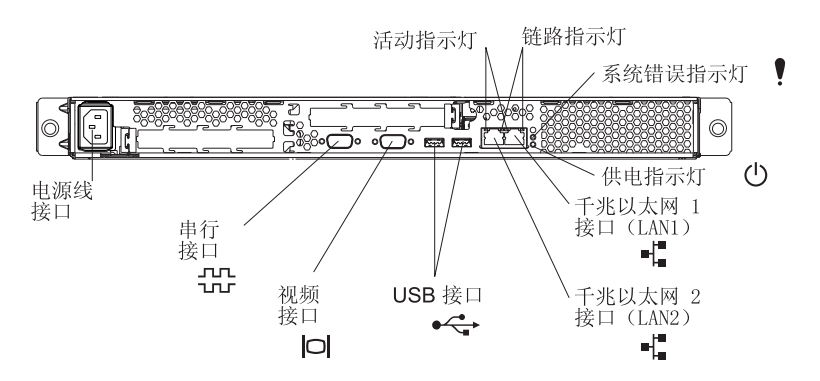

电源线接口: 将电源线连接到该接口。

**活动指示灯(以太网):** 这些绿色指示灯位于双以太网接口上。当任意一个指示灯闪 烁时,表示数据在服务器和连接到左/右接口的网络设备之间发送或接收。闪烁频率 与网络链路上的流量成正比。

**链路指示灯(以太网):这**些指示灯位于双以太网接口上。当任意一个指示灯点亮 时, 表示在服务器和连接到左 / 右接口的网络设备之间存在一个活动链路。

系统错误指示灯: 当该指示灯点亮时, 表明发生了系统错误。系统板上发生故障的组 件旁边的指示灯也将点亮以帮助隔离错误。系统错误指示灯也位于服务器的正面。

供电指示灯: 当该指示灯点亮但不闪烁时, 表明服务器已开启。当该指示灯闪烁时, 表明服务器关闭并且仍然连接到交流电源。当该指示灯熄灭时,表明已切断交流电源 或者电源或指示灯本身出现了故障。供电指示灯也位于服务器的正面。

注: 如果该指示灯熄灭, 并不表示服务器没电。该指示灯可能已烧毁。要切断服务器 的所有电源, 必须从电源插座拔出电源线。

- **'WT+x 1(LAN 1)SZ:**9CCSZ+~qw,S=xgO#
- $H$ **XX**  $H$  **2** (LAN 2) 接口: 使用该接口将服务器连接到网络上。

USB 接口: 将 USB 设备连接到这些接口。

**视频接口**: 将监视器连接到该接口。

串行接口: 将 9 针串行设备连接到该接口。

如果在 PCI-X 插槽 2 中安装了可选 Remote Supervisor Adapter II (系统管理适配器), 则服务器就有其它的接口和指示灯。有关这些接口和指示灯的更多信息,请参阅适配 器随附的文档。

#### 服务器电源功能

当服务器已连接到交流电源但没有开启时, 操作系统不会运行并且除服务处理器(也 称作基板管理控制器)以外的所有核心逻辑关闭;然而,服务器可以响应来自服务处 理器的请求,例如开启服务器的远程请求。供电指示灯闪烁表明服务器已连接到交流 电源但是没有开启。

### <span id="page-22-0"></span>开启服务器

服务器连接到交流电源后大约 20 秒钟, 电源控制按钮变为活动, 您可以开启服务器并 且通过按电源控制按钮启动操作系统。

也可以通过下列任一方式开启服务器:

- 如果开启服务器时出现电源故障, 则电源恢复时服务器将自动重新启动。
- 如果服务器已连接到包含至少一个安装有可选 Remote Supervisor Adapter II 的服务 器的高级系统管理互连网络, 则可以从 Remote Supervisor Adapter II 用户界面开启 服务器。
- 如果操作系统支持可选 Remote Supervisor Adapter II 的系统管理软件, 则系统管理 软件可以开启服务器。
- 如果操作系统支持 Wake on LAN 功能, 则 Wake on LAN 功能就能开启服务器。

#### <span id="page-23-0"></span>关闭服务器

当您关闭服务器并且使其保持连接到交流电源时,服务器可以响应来自服务处理器的 请求、例如开启服务器的远程请求。要切断服务器的所有电源、必须断开它与电源的 连接。

某些操作系统需要您在关闭服务器前按顺序关闭。请参阅操作系统文档以获取关闭操 作系统的相关信息。

声明 5:

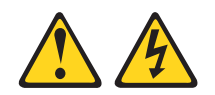

#### 注意:

设备上的电源控制按钮和电源上的电源开关并没有断开提供给设备的电流。设备也可 以有多根电源线。要使设备完全断电,请确保断开了所有与电源相连的电源线。

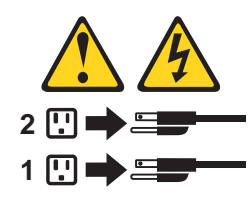

可以通过下列任一方式关闭服务器:

- 可以从操作系统关闭服务器(如果操作系统支持这项功能)。有次序地关闭操作系统 后, 服务器将自动关闭。
- 可以按电源控制按钮以开始按顺序关闭操作系统并且关闭服务器(如果操作系统支 持该功能)。
- 如果操作系统停止运行, 则可以按住电源控制按钮超过 4 秒钟以关闭服务器。
- 如果服务器已连接到包含至少一个安装有可选 Remote Supervisor Adapter II 的服务 器的高级系统管理互连网络, 则可以从 Remote Supervisor Adapter II 用户界面关闭 服务器。
- 如果服务器已装有可选 Remote Supervisor Adapter II, 则可以从 Remote Supervisor Adapter II 用户界面关闭服务器。
- 如果 Wake on LAN 功能开启了服务器, 则 Wake on LAN 功能就能关闭服务器。
- 发生严重系统故障时, 服务处理器会自动响应, 即关闭服务器。
- 可以通过来自服务处理器的请求关闭服务器。

## <span id="page-24-0"></span>**第2章 配置服务器**

服务器提供以下配置程序和功能:

**• Configuration/Setup Utility** 程序

Configuration/Setup Utility 程序是服务器中基本输入 / 输出系统 (BIOS)代码的一部 分。可以使用该程序配置串口分配、更改中断请求(IRQ)设置、更改设备启动顺 序、设置日期和时间以及设置密码。有关使用该实用程序的信息,请参阅『使用 Configuration/Setup Utility 程序』。

v **IBM***ServerGuide* **hCM20 CD**

ServerGuide 程序提供了为服务器设计的软件设置工具和安装工具。在安装服务器的过 程中使用该 CD 可以配置基本硬件功能部件 (例如具有 RAID 功能的集成 SCSI 控 制器)并简化操作系统的安装。有关使用该 CD 的信息, 请参阅第 [19](#page-32-0) 页的 『 使用 [ServerGuide](#page-32-0) 设置和安装 CD 』。

- RAID 配置程序
	- $-$  LSI Logic Configuration Utility 程序

使用 LSI Logic Configuration Utility 可以配置具有 RAID 功能的集成 SCSI 控 制器和连接到它的设备。要获取使用该实用程序的信息、请参阅第[21](#page-34-0)页的"使 用 [LSI Logic Configuration Utility](#page-34-0) 程序 』

– **ServeRAID Manager**

ServeRAID Manager 是作为独立程序和 IBM Director 扩展提供的。如果服务器中 安装了 ServeRAID 适配器, 或者如果您使用 SCSI 控制器的 RAID 功能, 则可 以在安装操作系统之前使用 ServeRAID Manager 定义和配置磁盘阵列子系统。要 获取使用该程序的信息, 请参阅第 23 页的 『 使用 [ServeRAID Manager](#page-36-0) 』。

v **T+xXFwdC**

要获取配置以太网控制器的信息, 请参阅第23页的 『配置千兆以太网控制器』。

• 基板管理控制器固件更新实用程序

要获取更新基板管理控制器固件的信息, 请参阅第[23](#page-36-0)页的 『使用基板管理控制器固 件更新程序』.

### **9C Configuration/Setup Utility Lr**

使用 Configuration/Setup Utility 程序可以:

- 查看配置信息
- 杳看并更改设备和 I/O 端口的分配
- 设置日期和时间
- 设置并更改密码
- 设置并更改服务器的启动特性和启动设备的顺序 ( 启动驱动器顺序 )
- 设置并更改高级硬件功能的设置
- 查看、设置并更改电源管理功能的设置
- 查看并清除错误日志
- 更改中断请求(IRQ)设置
- 启用 USB 键盘和鼠标支持(缺省值)

### <span id="page-25-0"></span>*E***动 Configuration/Setup Utility 程序**

请完成以下步骤来启动 Configuration/Setup Utility 程序:

- 1. 开启服务器。
- 2. 当提示 Press F1 for Configuration/Setup 出现时, 请按 F1 键。如果您设置了 用户(开机)密码和超级用户(管理员)密码, 则必须输入超级用户密码以访问完 整的 Configuration/Setup Utility 菜单。如果您不输入超级用户密码, 则只可以访问 有限的 Configuration/Setup Utility 菜单。
- 3. 请按照窗口上的指示信息操作。
- 4. 选择要查看或更改的设置。

### **Configuration/Setup Utility 菜单选项**

Configuration/Setup Utility 主菜单中包含以下选项。根据服务器中 BIOS 代码的版本, 某些菜单选项可能会与这些描述稍有不同。

v **System Summary**

选择该选项查看配置信息,包括微处理器的类型、速度和高速缓存大小以及安装的 内存数量。当您通过 Configuration/Setup Utility 程序中的其它选项更改配置时, System Summary 中将反映出更改情况; 但您无法直接更改 System Summary 中的设置。

该选项出现在完整的和有限的 Configuration/Setup Utility 菜单上。

#### v **System Information**

选择该选项查看有关服务器的信息。当您通过 Configuration/Setup Utility 程序中的其 它选项进行更改时, 某些更改会反映在 System Information 中; 您不能在 System Information 中直接更改设置。

该选项只出现在完整的 Configuration/Setup Utility 菜单上。

– **Product Data**

选择该选项查看存储在电可擦可编程只读存储器(EEPROM)中的服务器机器类 型和型号、序列号以及 BIOS 代码的修订级别或发行日期。

#### v **Devices and I/O Ports**

选择该选项查看或更改设备和输入 / 输出 (I/O) 端口的分配。

您可以启用或禁用集成 SCSI 和以太网控制器以及所有标准端口(例如, 串口和并 口)。对于所有控制器的缺省设置都是 Enable。如果您禁用某个设备, 则无法配置 它, 并且操作系统也将无法检测到它(相当于断开了该设备的连接)。如果您禁用具 有 RAID 功能的集成 SCSI 控制器并且没有安装 SCSI 适配器、则服务器将不具备 SCSI 功能。如果您禁用集成以太网控制器并且没有安装以太网适配器, 则服务器将不 具备以太网功能。

该选项只出现在完整的 Configuration/Setup Utility 菜单上。

#### <span id="page-26-0"></span>v **Date and Time**

选择该选项设置服务器中的日期和时间, 格式是 24 小时制 (小时:分钟:秒)。

该选项只出现在完整的 Configuration/Setup Utility 菜单上。

v **System Security**

选择该选项设置密码。有关更多信息, 请参阅第 15 页的 『 密码 』。

该选项只出现在完整的 Configuration/Setup Utility 菜单上。

– **User Password**

选择该选项设置或更改用户密码。有关更多信息, 请参阅第[15](#page-28-0) 页的 『用户密 码。

– **Supervisor Password**

只有安装了可选 IBM Remote Supervisor Adapter II 时, 该选项才会出现在 Configuration/Setup Utility 菜单上。

选择该选项设置或更改超级用户密码。超级用户密码旨在供系统管理员使用; 它 限制了对完整的 Configuration/Setup Utility 菜单的访问。如果已设置了超级用户密 码, 则只有在密码提示符处输入超级用户密码后才能访问完整的 Configuration/Setup Utility 菜单。有关更多信息, 请参阅第16页的 『超级用户密码』。

**• Start Options** 

洗择该洗项以查看或更改启动选项。启动选项中的更改会在重新启动服务器时生 效.

您可以指定服务器启动时键盘数字锁定是开还是关、服务器是否使用高效启动进程 (**Quickboot mode**)以及在启动过程中是否显示诊断屏幕(Boot Diagnostic Screen)。诊断屏幕显示了内存量计数和找到的设备, 以及遇到的任何错误。

您可以启用或禁用旧的 USB 支持 (旧的 USB 支持使诸如 DOS 或 UNIX 之类的 非 USB 感知的操作系统能够识别 USB 键盘和鼠标)。

启动顺序指定了服务器检查设备以找到引导记录的顺序。服务器从它找到的首个引 导记录开始启动。您可以通过 Startup Sequence 菜单选择最多四个启动设备。

如果启用引导失败计数,则在查找某条引导记录连续三次失败后,将恢复 BIOS 缺省 设置。

该选项只出现在完整的 Configuration/Setup Utility 菜单上。

#### **• Advanced Setup**

选择该选项更改高级硬件功能的设置。您也能选择该选项查看系统事件日志信息, 例如记录、事件类型以及时间戳。

要点: 如果这些选项配置错误, 服务器可能会出现故障。请按照窗口上的指示信息 小心操作。

该选项只出现在完整的 Configuration/Setup Utility 菜单上。

<span id="page-27-0"></span>– **Chipset Configuration**

选择该选项查看并更改 4GB Memory Hole Adjust 和 4GB Memory Hole Size 设置。如果 4GB Memory Hole Adjust 值设置为 Manual, 则您只能更改 4GB **Memory Hole Size** 值。

同样选择 Chipset Configuration 以启用或禁用其它内存配置值, 例如 ECC 和 **ECC Sdram** 

– **Power Management**

选择该选项查看、设置和更改以下服务器电源管理功能:

- **Resume On Modem Ring**
- **Wake up by LAN**
- **Resume On Time**
- **Resume Date**
- **Resume Time**
- **After Power Failure**

要使用这些功能中的某些功能(例如 Wake up by LAN), 服务器必须包含 Wake on LAN 硬件和软件, 并且操作系统必须支持 Wake on LAN 功能。

要使服务器在预定日期和时间恢复, 选择 Resume On Time; 然后, 使用 **Resume Date 和 Resume Time** 指定日期和时间。

使用 After Power Failure 选项来指定当电源发生故障后进行恢复时, 服务器应 该保持关闭还是恢复运行。

– **Console Redirection**

选择该选项查看并更改用于将本地键盘-视频-鼠标控制台重定向到远程控制台的 串行连接的设置。

您必须设置 Console Redirection 值为 On-board COM A 以查看屏幕上的任 一其它值。缺省值是 Disabled。

- 注: FIFO 级别是由基板管理控制器用来进行数据传输的缓冲设置。值 14 (缺省 值) 对于 Serial over LAN 连接是必需值,对于其它类型的连接则是首选值。 保留设置为 14。有关配置和建立控制台重定向连接的更多信息, 请参阅第 18 页的『配置控制台重定向』。
- **Baseboard Management Controller**

选择该选项查看并更改基板管理控制器的设置。基板管理控制器也可称为服务处 理器。

您可以查看智能平台管理接口规范和基板管理控制器的固件级别、更改基板管理 控制器使用的 COM 端口的设置、启用或禁用 BIOS POST 看守程序并且查看系 统事件日志。

- **Error Logs** 
	- **POST Error Log**

<span id="page-28-0"></span>选择该选项查看在 POST 过程中系统生成的三个最新错误代码和消息。您可以使 用方向键在错误日志中的页面间移动。选择 Clear error logs 清除 POST 错误 目志。

– **System Error Log**

如果安装了可选 Remote Supervisor Adapter II, 则将创建包含全文本错误消息的 系统错误日志。您可以使用方向键在错误日志中的页面间移动。选择 Clear error logs 来清除系统错误日志。

在服务器上运行诊断程序以获取有关可能发生的任何错误代码的更多信息。请参阅 IBM @server 文档 CD 上的《硬件维护手册和故障检修指南》以获取说明。

**· Save Settings** 

选择该选项保存您在设置中所作的更改。

v **Restore Settings**

选择该选项取消您在设置中所作的更改并复原先前的设置。

v **Load Default Settings**

选择该选项取消您在设置中所作的更改并复原出厂设置。

v **Exit Setup**

选择该选项退出 Configuration/Setup Utility 程序。如果您尚未保存在设置中所做的更 改, 将询问您希望保存更改还是不保存就退出。

### 密码

您可以从 System Security 选项设置、更改并删除用户(开机)密码和超级用户(管 理员)密码。仅当在服务器上安装了可选 IBM Remote Supervisor Adapter II 之后, 超 级用户密码才可用。System Security 选项只出现在完整的 Configuration/Setup 菜单  $\pm$ .

如果您只设置了用户密码, 则必须输入用户密码才能完成系统启动, 并且您才有权访 问完整的 Configuration/Setup Utility 菜单。

超级用户密码旨在供系统管理员使用; 它限制了对完整的 Configuration/Setup Utility 菜 单的访问。如果您只设置了超级用户密码、则不必输入密码来完成系统启动、但您必 须输入超级用户密码以访问 Configuration/Setup Utility 菜单。

如果您为用户设置了用户密码并为系统管理员设置了超级用户密码、则可以输入任一 密码来完成系统启动。输入超级用户密码的系统管理员有权访问完整的 Configuration/Setup Utility 菜单; 系统管理员可以授权用户设置、更改和删除用户密码。 输入用户密码的用户只有权访问有限的 Configuration/Setup Utility 菜单; 如果系统管理 员授予用户相应的权限,则该用户可以设置、更改和删除用户密码。

#### 用户密码

如果设置了用户(开机)密码, 则当您开启服务器时, 直到您输入了开机密码, 系统 启动才完成。您可以使用最多七个字符 (A–Z、a–z 和 0–9) 的任意组合作为密码。

<span id="page-29-0"></span>当设置了用户密码时, 您可以启用"无人照管启动"方式, 在该方式中键盘和鼠标保 持锁定,但操作系统可以启动。您可以通过输入用户密码来解锁键盘和鼠标。

当已设置用户密码时、直到在您输入了该密码后、 POST 才完成。如果您忘记了用户密 码, 则可以通过以下任一方法重新获得对服务器的访问权:

- 如果已设置了超级用户密码, 则请在密码提示符 (参阅 『超级用户密码』) 处输入超 级用户密码。启动 Configuration/Setup Utility 程序并重新设置用户密码。
- 卸下服务器电池然后重新装上。请参阅 IBM @server 文档 CD 上的《选件安装指 南》以获取有关卸下电池的说明。
- 更改系统板上清除 CMOS (密码重设) 跳线 (JBAT1) 的位置以忽略用户密码检查。 有关其它信息, 请参阅 『 重新设置密码』。

#### **,6C'\k**

如果已设置了超级用户(管理员)密码,则您必须输入超级用户密码以访问完整的 Configuration/Setup Utility 菜单。您可以使用最多七个字符 (A–Z、a–z 和 0–9) 的任意 组合作为密码。只有安装了可选的 IBM Remote Supervisor Adapter II 时, Supervisor Password 选项才会出现在 Configuration/Setup Utility 菜单上。

如果您忘记了超级用户密码、则您可以在更改清除 CMOS 跳线的位置后重新设置它。 有关其它信息, 请参阅 『 重新设置密码』。

#### **XBhC\k**

如果您忘记了用户密码或超级用户密码,则您可以更改系统板上清除 CMOS 跳线 (JBAT1)的位置以忽略用户密码或超级用户密码检查。这使您能够重新设置这些密 码。以下插图显示了跳线位置。

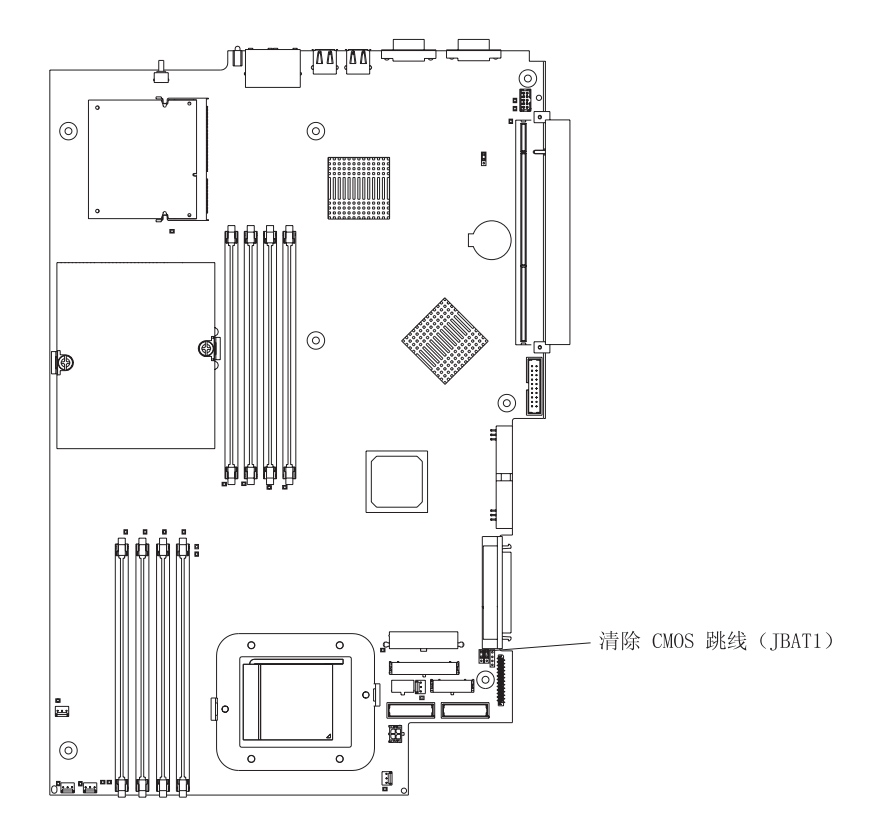

警告: 在更改任何开关设置或移动任何跳线之前, 请关闭服务器; 然后, 断开所有电 源线和外接电缆。请参阅从第 v 页开始的安全信息。请勿在本手册中未涉及的任何系统 板开关或跳线块上更改设置或移动跳线。

<span id="page-31-0"></span>请完成以下步骤来更改清除 CMOS 跳线的位置:

- 1. 仔细阅读从第 [v](#page-6-0) 页开始的安全信息。
- 2. 关闭服务器和外围设备、并断开所有电源线及外部电缆;然后卸下外盖。请参阅 IBM @server 文档 CD 上《选件安装指南》中有关卸下服务器外盖和挡板的部分。
- 3. 更改 JBAT1 上跳线的位置以忽略用户密码或管理员密码检查。
- 4. 将服务器连接到 USB 键盘、监视器及 USB 鼠标; 然后、将它连接到电源上。
- 5. 开启服务器。现在您可以启动 Configuration/Setup Utility 程序并删除原有的密码或 者设置新的用户密码或超级用户密码。您无需将跳线设回到先前的位置。

## **|B BIOS zk**

注: 要确保正确的服务器操作, 务必在更新 BIOS 代码前首先更新基板管理控制器固 件。有关更多信息, 请参阅第23页的 『使用基板管理控制器固件更新程序』。

最新级别的服务器 BIOS 代码可在 <http://www.ibm.com/pc/support/> 上获取。在您验证了 服务器具有最新的基板管理控制器固件级别之后,您可以通过以下方式之一更新服务 器上的 BIOS 代码:

- 从该 IBM Web 站点下载最新 BIOS 代码、创建更新软盘以及使用 USB 软盘驱动 器安装 BIOS 代码。
- 安装 Linux 或 Microsoft® Windows® 操作系统的更新软件包(如果该软件包可用)。

### **dCXF(X(r**

要在服务器上建立控制台重定向连接, 请使用 Configuration/Setup Utility 程序按以下步 骤来配置连接的类型。

完成以下步骤以配置使用 Serial over LAN 的控制台重定向:

- 1. 启用控制台重定向(选择 Advanced Setup --> Console Redirection, 将 Console **Redirection** 值设置为 On-board COM A, 并确保 FIFO Level 值为 14)。
- 2. 设置基板管理控制器使用的 COM 端口来使用命令行界面(选择 Advanced Setup --> Baseboard Management Controller, 然后将 COM port on BMC 值设置 为 CLI)。

完成以下步骤以配置只使用串行的控制台重定向:

- 1. 启用控制台重定向 (选择 Advanced Setup --> Console Redirection, 然后将 **Console Redirection** 值设置为 On-board COM A).
- 2. 禁用基板管理控制器使用的 COM 端口 (选择 Advanced Setup --> Baseboard **Management Controller, 然后将 COM port on BMC 值设置为 Disabled).**

要在客户机上启动控制台重定向,请运行 Telnet 应用程序 (例如,HyperTerminal), 然后运行可与服务器建立 IPMI 会话的智能平台管理界面(IPMI)应用程序。

#### <span id="page-32-0"></span>**9C ServerGuide hCM20 CD**

ServerGuide 设置和安装 CD 包含一个为 IBM 服务器设计的易于使用的设置和安装程 序。ServerGuide 程序会检测服务器型号和安装的硬件选件并会在设置的过程中使用这些 信息来配置硬件。ServerGuide 程序通过提供最新的设备驱动程序 (在某些情况下自动安 装驱动程序) 简化了操作系统安装。

注: 如果您要在服务器上安装 Linux 操作系统, 则可以使用 ServerGuide (V7.2.05 或 更高版本)来安装和配置硬件: 然后、使用第20页的 『不使用 [ServerGuide](#page-33-0) 安装操 作系统 I 中的过程来安装 Linux 操作系统。

如果提供 ServerGuide 程序的后续版本, 您可以下载 ServerGuide 设置和安装 CD 的免 费映像或购买相应的 CD。要下载该映像, 请转至位于 http://www.ibm.com/pc/qtechinfo/MIGR-4ZKPPT.html 的 IBM ServerGuide Web 页面。 要购买最新的 ServerGuide 设置和安装 CD, 请转至 ServerGuide 实现 Web 站点: http://www.ibm.com/pc/coupon/。

ServerGuide 程序具有以下特征以简化安装:

- 易于使用的界面
- 无需软盘的安装和基于检测到的硬件的配置程序
- ServeRAID Manager 程序, 它会配置 ServeRAID 适配器或具有 RAID 功能的集成 SCSI 控制器
- 为服务器型号和检测到的硬件提供的设备驱动程序
- 设置过程中可以选择操作系统分区大小和文件系统类型

### **ServerGuide &\**

特征和功能可能随 ServerGuide 程序的不同版本而稍有变化。要了解有关版本的更多信 息、请启动 ServerGuide 设置和安装 CD 并杳看联机概述。并非所有的服务器型号都支 持所有的功能。

ServerGuide 程序需要一台具有已启用的可启动(可引导) CD-ROM 驱动器的、受支持 的 IBM 服务器。除 ServerGuide 设置和安装 CD 外, 您还必须准备好操作系统 CD 以 安装操作系统。

ServerGuide 程序具有以下功能:

- 设置系统日期和时间
- 检测 SCSI RAID 适配器、控制器或具有 RAID 功能的集成 SCSI 控制器和运行 SCSI RAID 配置程序 (仅限于 LSI 芯片组的 ServeRAID 适配器)
- 检查 ServeRAID 适配器的微码(固件)级别并确定 CD 中是否提供后续级别
- 检测已安装的硬件选件并为多数适配器和设备提供最新的设备驱动程序
- 为受支持的 Windows 操作系统提供无需软盘的安装
- 句含一份联机自述文件(其中提供指向硬件和操作系统安装提示的链接)

#### 设置和配置概述

使用 ServerGuide 设置和安装 CD 时, 您不需要安装软盘。可以使用 CD 配置任何支 持的 IBM 服务器型号。安装程序提供了安装服务器型号所需要的任务列表。在具有 ServeRAID 适配器或具有 RAID 功能的集成 SCSI 控制器的服务器上,您可以运行 SCSI RAID 配置程序以创建逻辑驱动器。

<span id="page-33-0"></span>注: 特征和功能可能随 ServerGuide 程序的不同版本而稍有变化。

当您启动 ServerGuide 设置和安装 CD 时, 此程序将提示您完成以下任务:

- 洗择语言。
- 选择键盘布局以及国家或地区。
- 查看概述以了解 ServerGuide 功能。
- 查看自述文件以了解您的操作系统和适配器的安装提示。
- 开始安装操作系统。您将需要操作系统 CD。

#### **曲型操作系统安装**

您可以使用 ServerGuide 程序来缩短安装时间。ServerGuide 程序为您的硬件和安装的操 作系统提供所需的设备驱动程序。本部分描述了典型 ServerGuide 操作系统安装。

- 注: 特征和功能可能随 ServerGuide 程序的不同版本而稍有变化。
- 1. 当您完成设置过程后, 将启动操作系统安装程序。(您需要操作系统 CD 来完成安 装.)
- 2. ServerGuide 程序存储了有关服务器型号、服务处理器、硬盘驱动器控制器和网络适 配器的信息。随后,此程序将检查 CD 中是否包含更新的设备驱动程序。该信息会 被存储起来, 然后传递到操作系统安装程序。
- 3. ServerGuide 程序提供了操作系统分区选项,它们基于操作系统选择和安装的硬盘驱 动器。
- 4. ServerGuide 程序将提示您放入操作系统 CD 并重新启动服务器。此时、操作系统的 安装程序接管控制来完成安装。

#### **;9C ServerGuide 20Yw53**

在您配置了服务器硬件后, 请按照以下步骤完成从 IBM Support Web 站点上下载最新 操作系统安装说明。

注: 如果您正在服务器上安装 32 位 Windows 操作系统, 您可以使用服务器随附的 [ServerGuide](#page-32-0) 设置和安装 CD (参阅第 19 页的 I 使用 ServerGuide 设置和安装 [CD](#page-32-0)<sup>j</sup>)来安装操作系统。

请完成以下步骤来从 IBM Support Web 站点下载最新的操作系统安装说明:

- 1. 转至 <http://www.ibm.com/pc/support/>
- 2. 在 Download 部分中, 单击 Downloads & drivers.
- 3. 在 "Downloads and drivers" 页面上的 Brand 字段中, 选择 Servers,
- 4. 在 Family 字段中, 选择 @server 326.
- 5. 在 Operating system 字段中, 选择操作系统。
- 6. 单击 **Continue**
- 7. 在 "@server 326 Support"页面上的 **View by document type** 字段中, 选择 OS **installation**
- 8. 选择操作系统的说明。

### <span id="page-34-0"></span>**9C RAID dCLr**

使用 LSI Logic Configuration Utility 程序和 ServeRAID Manager 来配置和管理独立磁 盘冗余阵列(RAID)阵列。请务必如本手册所描述的那样使用这些程序。

- 使用 LSI Logic Configuration Utility 程序可以:
	- 在 SCSI 硬盘驱动器上执行低级别格式化
	- 查看或更改连接设备的 SCSI 标识
	- 在 SCSI 硬盘驱动器上设置 SCSI 协议参数
- 使用 ServeRAID Manager 来:
	- 配置阵列
	- 查看 RAID 配置和关联的设备
	- 监视 RAID 控制器的操作

另外,从 <http://www.ibm.com/pc/support/> 可获取 LSI 命令行配置程序(CFG1030)。

使用 LSI Logic Configuration Utility 程序和 ServeRAID Manager 来配置并管理阵列时, 请考虑以下信息:

- 服务器中具有 RAID 功能的集成 SCSI 控制器只支持 RAID 第 1 级。安装可选的 ServeRAID 控制器可提供其它 RAID 级别。
- 如果服务器已安装了 ServeRAID 控制器, 则您可以使用 ServeRAID Manager 来配 置其它支持的 RAID 级别。
- 当您创建 RAID 第 1 级 (镜像) 磁盘对时, 所有驱动器必须在同一个通道上。
- 只有当您使用的是具有 RAID 功能的集成 SCSI 控制器时, 您才可以在主驱动器上 安装操作系统后设置镜像。您必须确保主驱动器具有较低的 SCSI 标识 (例如 0)。
- 要更新可选的 ServeRAID 控制器的固件和 BIOS 代码、您必须使用控制器随附的 IBM ServeRAID 支持 CD.
- 如果您要安装不同类型的 RAID 控制器、请参阅控制器随附的文档、以获取有关杳看 和更改连接设备的 SCSI 设置的信息。
- 要点: 如果您在安装了操作系统后使用具有 RAID 功能的集成 SCSI 控制器来配置 RAID 第 1 级 ( 镜像 ) 阵列, 则您将失去对先前存储在镜像对的辅助物理驱动器 上的任何数据或应用程序的访问权。

### **9C LSI Logic Configuration Utility Lr**

LSI Logic Configuration Utility 程序是内置的、菜单驱动的配置实用程序, 您可以用它 来:

- 在 SCSI 硬盘驱动器上执行低级格式化
- 设置 SCSI 设备扫描顺序
- 设置控制器的 SCSI 标识

注:

1. 服务器中具有 RAID 功能的集成 SCSI 控制器只支持 RAID 第 1 级。安装可选的 RAID 适配器可提供其它的 RAID 级别。有关配置服务器以进行 RAID 操作的信 息, 请参阅第 23 页的 『 使用 [ServeRAID Manager](#page-36-0) 』.

<span id="page-35-0"></span>2. 如果您在服务器中安装不同类型的 RAID 适配器, 则使用 RAID 适配器随附的配置 方法来查看或更改连接设备的 SCSI 设置。

以下部分提供了有关启动 LSI Logic Configuration Utility 程序和格式化 SCSI 硬盘驱 动器的说明。

#### *E***动 LSI Logic Configuration Utility 程序**

要启动 LSI Logic Configuration Utility 程序, 请完成以下步骤:

- 1. 开启服务器。
- 2. 当提示 <<< Press <CTRL><C> to start LSI Logic Configuration Utility >>> 出 现时, 请按 Ctrl+C。如果您已设置了超级用户密码, 则将提示您输入该密码。
- 3. 使用方向键从适配器列表选择控制器 (通道); 然后按 Enter 键。
- 4. 按照屏幕上的指示信息来更改所选项的设置, 然后按 Enter 键。如果您选择 Device **Properties** 或 Mirroring Properties, 则会显示其它屏幕。

当您已经完成更改设置时、请按 Esc 从程序中退出; 选择 Save 保存您已更改的设置。

#### *\begilty ACSI* 硬盘驱动器

低级格式化会从硬盘除去所有数据。如果磁盘上有您想要保存的数据、请在执行该过 程之前备份硬盘。

注: 在格式化 SCSI 硬盘之前, 请确保该磁盘不是某个镜像对的一部分。从适配器列表 选择您想要格式化的驱动器的控制器(通道)。 选择 Mirroring Properties 并确保 该驱动器的镜像值为 None。

<span id="page-36-0"></span>要格式化驱动器,请完成以下步骤:

- 1. 从适配器列表洗择您想要格式化的驱动器的控制器(通道)。
- 2. 选择 Device Properties.
- 3. 使用方向键(↑ 和 ↓)来突出显示您想要格式化的驱动器。
- 4. 使用方向键 (← 和 →)或 End 键来滚动到右侧。
- 5. 选择 Format; 然后按 Enter 键启动低级格式化操作。

#### **9C ServeRAID Manager**

通过 RAID 适配器、您可以使用多个物理 SCSI 硬盘驱动器作为逻辑驱动器、进行磁盘 阵列操作。如果您使用的是 IBM ServeRAID 适配器, 则该适配器随附一张包含 ServeRAID Manager 程序和 ServeRAID 小型配置程序的 CD, 您可以使用该小型配置 程序配置 ServeRAID 控制器。有关使用这些程序的详细信息, 请参阅服务器随附的《安 装指南》和适配器随附的文档。

## 图 千兆以太网控制器

系统板上有两个以太网控制器。它们提供了接口以连接到 10 Mbps、100 Mbps 或 1 Gbps 网络并提供了全双工 (FDX) 功能,该功能使得同时传输和接收网络上的数据成为 可能。如果服务器中的以太网端口支持自动协商,则控制器会检测网络的数据传输率 (10BASE-T、100BASE-TX 或 1000BASE-T)和网络的双工方式 (全双工或半双工) 并自动地以该速率和方式运行。

您不必设置任何跳线或配置控制器。但是,您必须安装设备驱动程序以使操作系统能 够找到控制器。操作系统随附设备驱动程序。有关其它设备驱动程序和配置以太网控 制器的信息,请参阅服务器随附的 Broadcom NetXtreme *千兆以太网软件* CD. 要了解 有关配置控制器的更新信息, 请转至 <http://www.ibm.com/pc/support/>。

注: 要使用配置菜单上出现的 Wake on LAN 功能, 服务器必须包含 Wake on LAN 硬 件和软件, 并且操作系统必须支持 Wake on LAN 功能。

该以太网控制器支持可选方式(例如组合、优先级分组、负载均衡、容错以及虚拟 LAN),这样可以为服务器提供更高的性能、安全性和吞吐量。这些方式适用于集成 的以太网控制器和支持的以太网适配器上的控制器。

### **9Cye\mXFwL~|BLr**

要为基板管理控制器更新固件, 请从 IBM Support Web 站点 <http://www.ibm.com/pc/support/> 下载服务器的基板管理控制器 Firmware Update Diskette, 运行该程序以创建软盘或者创建 Linux 或 Windows 操作系统的软件包,您可以用这些 软件包来更新固件。固件更新程序只更新基板管理控制器固件并且不影响任何设备驱 动程序。

注: 要确保正确的服务器操作, 务必在更新 BIOS 代码前首先更新服务器基板管理控制 器固件代码。有关更多信息, 请参阅第18 页的 『 更新 [BIOS](#page-31-0) 代码 』。

要点: 在您继续以下说明之前, 请确保您已将外接 USB 软盘驱动器连接到服务器上。 您将需要该设备以完成这些任务。

<span id="page-37-0"></span>请完成以下步骤来下载最新的基板管理控制器固件更新:

- 1. 转至 http://www.ibm.com/pc/support/。
- 2. 在 Download 部分中, 单击 Downloads and drivers,
- 3. 在 "Downloads and drivers" 页面上的 Brand 字段中, 选择 Servers.
- 4. 在 Family 字段中, 选择 eServer 326; 然后, 单击 Continue.
- 5. 在 "eServer 326 support"页面上, 选择基板管理控制器固件更新软盘。
- 6. 从图像文件创建固件更新软盘。
	- 注: 如果 Linux 或 Microsoft Windows 操作系统更新软件包可从万维网上获得、并 日. 您已获取适用的更新软件包,请按照更新软件包随附的说明进行操作。

要更新固件, 请使用以下方法之一:

- 如果 Linux 或 Windows 操作系统更新软件包可从万维网上获得,并且您已获取适用 的更新软件包,请按照更新软件包随附的说明进行操作。
- 如果您使用的是软盘, 请完成以下步骤:
	- 1. 关闭服务器。
	- 2. 将 Firmware Update Diskette 插入您已连接到服务器上的外接 USB 软盘驱动器 中。
	- 3. 开启服务器。如果服务器无法从外接 USB 软盘驱动器上启动, 请使用 Configuration/Setup Utility 程序来配置该外接 USB 软盘驱动器作为启动设备。(请 参阅第 11 页的 『 使用 [Configuration/Setup Utility](#page-24-0) 程序 』。)然后,请再次从本过 程的步骤 1 开始操作。
	- 4. 从命令行提示符输入 update.bat 并按 Enter 键。

如果在更新固件中出现错误,请尝试再次更新。

### 图罗基板管理控制器 LAN 连接

要配置服务器的基板管理控制器局域网(LAN)连接选项, 使用 LAN 配置实用程序 (lancfg.exe)。该实用程序在基板管理控制器固件更新软盘上。您可以在更新基板管理 控制器固件后启动 LAN 配置实用程序。有关下载和更新基板管理控制器固件的说明, 请参阅第 23 页的 『 使用基板管理控制器固件更新程序 』。

通过使用 LAN 配置实用程序完成以下步骤来配置基板管理控制器 LAN 连接。

- 注: 您必须在从可启动的基板管理控制器固件更新软盘启动服务器后, 在 DOS 命令行 会话中运行 LAN 配置实用程序 (lancfg.exe)。请勿从 DOS 窗口运行该实用程序。
- 1. 完成基板管理控制器固件更新后, 将显示命令提示符。输入 lancfg 并且按 Enter 键。LAN 配置实用程序启动, 并且显示 BMC 信息屏幕。显示的缺省值为 read-only。您无法在该屏幕上进行更改。

要使用 LAN 配置实用程序, 按 F10 键并且使用方向键在窗口顶部选择菜单项。

2. 选择 LanCfg。显示 LAN Configuration 屏幕。为字段中的基板管理控制器输入值, 然后选择 OK

注: Host MAC Address 字段为只读, 且无法从 LAN 配置实用程序更改。

- 3. 选择 Alert。显示 Alert Setting 屏幕。为字段中的服务器输入适用的值, 然后选择 OK
	- 注: 在 IP Address 字段中, 输入工作站的 IP 地址, 基板管理控制器会向该工作 站转发警告。
- 4. 选择 Security。显示 Security Setting 屏幕。您可以在该屏幕上维护四个基板管理 控制器用户帐户。要在该屏幕上进行更改, 选择 Edit, 在 Edit 屏幕上输入更改并且 选择 OK。
- 5. 在进行所有更改之后, 且在退出 LAN 配置实用程序之前, 请从软盘驱动器中取出固 件更新软盘。
- 6. 选择 Exit。当提示重新启动服务器时, 选择 Reboot。

## <span id="page-40-0"></span>附录 A. 获取帮助和技术协助

如果您需要帮助、服务或技术协助, 或者只希望了解有关 IBM 产品的更多信息, 则可 从 IBM 找到各种可用的资源来帮助您。本附录包含了以下方面的信息: 关于到何处寻 找有关 IBM 及 IBM 产品的更多信息, 如果 xSeries 或 IntelliStation® 系统有问题该 采取什么措施以及如果需要该向谁请求服务。

### 在打电话请求服务之前

在您请求服务之前, 确保已采取以下步骤来尝试自行解决问题:

- 检查所有电缆以确保它们都已连接。
- 检查电源开关以确保系统已开启。
- 使用系统文档中的故障诊断信息, 并使用系统随附的诊断工具。IBM xSeries 文档 CD 的《硬件维护手册和故障检修指南》或 IBM Support Web 站点的 IntelliStation 《硬 件维护手册》中包含了关于诊断工具的信息。
- 转至位于 http://www.ibm.com/pc/support/ 的 IBM Support Web 站点, 检查技术信息、 提示、技巧以及新的设备驱动程序或提交请求以获取信息。

遵循 IBM 在联机帮助或系统和软件随附的出版物中提供的故障诊断过程, 无需外界的 帮助您就能够解决许多问题。随您的系统一起提供的信息也描述了您能够执行的诊断 测试。大多数 xSeries 和 IntelliStation 系统、操作系统以及程序都附带提供包含故障诊 断过程、错误消息和错误代码解释的信息。如果您怀疑软件有问题,请参阅有关操作 系统或程序的信息。

### 使用文档

如果有关于您的 IBM xSeries 或 IntelliStation 系统以及预装软件的信息, 您可以从系 统随附的文档中获得它们。这些文档包含印刷书籍、联机丛书、自述文件和帮助文 件。有关使用诊断程序的说明、请参阅系统文档中的故障诊断信息。故障诊断信息或 诊断程序可能会告诉您需要其它的或更新的设备驱动程序或其它软件。您可以从万维 网上 IBM 维护的页面获取最新的技术信息并下载设备驱动程序和更新。要访问这些页 面, 请转至 http://www.ibm.com/pc/support/ 并遵循页面说明。而且, 也可以通过位于 http://www.elink.ibmlink.ibm.com/public/applications/publications/cgibin/pbi.cgi 的 IBM Publications Ordering System 来订购出版物。

## 从万维网获取帮助和信息

在万维网上, IBM Web 站点提供有关 IBM xSeries 和 IntelliStation 产品、服务和支持 的最新信息。IBM xSeries 信息的地址是 http://www.ibm.com/cn/xseries。IBM IntelliStation 信息的地址是 http://www.ibm.com/cn/intellistation。

您可以在 http://www.ibm.com/support/cn/ 找到有关您的 IBM 产品 ( 包括支持的选件 ) 的服务信息。

### 软件服务和支持

请拨打免费咨询热线 800-830-9900 查询相关信息。

## <span id="page-41-0"></span>**2~~qM'V**

您能够通过 IBM Intergrated Technology Services 或通过您的 IBM 经销商 (如果您的 经销商得到 IBM 授权提供保修服务)来获得硬件服务。请拨打免费咨询热线 800-830-9900 查询相关信息。

在中国, 硬件服务和支持一般为每周 5 天, 每天上午 8:30 至下午 5:30 (国家法定节 假日除外)。

## <span id="page-42-0"></span>**图.** B. 声明

本信息是为在美国提供的产品和服务编写的。

IBM 可能在其他国家或地区不提供本文档中讨论的产品、服务或功能特性。有关您当前 所在区域的产品和服务的信息, 请向您当地的 IBM 代表咨询。任何对 IBM 产品、程 序或服务的引用并非意在明示或暗示只能使用 IBM 的产品、程序或服务。只要不侵犯 IBM 的知识产权,任何同等功能的产品、程序或服务,都可以代替 IBM 产品、程序或 服务。但是, 评估和验证任何非 IBM 产品、程序或服务, 则由用户自行负责。

IBM 公司可能已拥有或正在申请与本文档内容有关的各项专利。提供本文档并未授予用 户使用这些专利的任何许可。您可以用书面方式将许可查询寄往:

*IBM Director of Licensing IBM Corporation North Castle Drive Armonk, NY 10504-1785 U.S.A.*

International Business Machines Corporation "按现状"提供本出版物, 不附有任何种类 的(无论是明示的还是暗含的)保证,包括但不限于暗含的有关非侵权、适销和适用 于某种特定用途的保证。某些国家或地区在某些交易中不允许免除明示或暗含的保 证。因此本条款可能不适用于您。

本信息中可能包含技术方面不够准确的地方或印刷错误。此处的信息将定期更改;这 些更改将编入本出版物的新版本中。IBM 可以随时对本资料中描述的产品和/或程序进 行改进和 / 或更改, 而不另行通知。

本信息中对非 IBM Web 站点的任何引用都只是为了方便起见才提供的,不以任何方式 充当对那些 Web 站点的保证。那些 Web 站点中的资料不是 IBM 产品资料的一部分, 使用那些 Web 站点带来的风险将由您自行承担。

IBM 可以按它认为适当的任何方式使用或分发您所提供的任何信息而无须对您承担任何 责任。

## 版本声明

**© Copyright International Business Machines Corporation 2004. All rights reserved.**

U.S. Government Users Restricted Rights — Use, duplication, or disclosure restricted by GSA ADP Schedule Contract with IBM Corp.

### 商标

下列术语是 International Business Machines Corporation 在美国和/或其他国家或地区 的商标:

Active PCI PS/2

Active Memory Predictive Failure Analysis

<span id="page-43-0"></span>Active PCI-X ServeRAID Alert on LAN ServerGuide BladeCenter ServerProven C2T Interconnect TechConnect Chipkill ThinkPad EtherJet Tivoli e-business 徽标 Tivoli Enterprise Eserver Update Connector FlashCopy Wake on LAN IBM XA-32 IBM  $(\text{黴\#}$  ) XA-64 IntelliStation X-Architecture NetBAY XceL4 Netfinity XpandOnDemand NetView xSeries OS/2 WARP

Intel、MMX 和 Pentium 是 Intel Corporation 在美国和 / 或其他国家或地区的商标。

Microsoft, Windows 和 Windows NT 是 Microsoft Corporation 在美国和/或其他国家 或地区的商标。

UNIX 是 The Open Group 在美国和其他国家或地区的注册商标。

Java 和所有基于 Java 的商标和徽标是 Sun Microsystems, Inc. 在美国和 / 或其他国家 或地区的商标或注册商标。

Adaptec 和 HostRAID 是 Adaptec, Inc. 在美国和 / 或其他国家或地区的商标。

Linux 是 Linus Torvalds 在美国和 / 或其他国家或地区的商标。

Red Hat, Red Hat "Shadow Man" 徽标和所有基于 Red Hat 的商标和徽标是 Red Hat, Inc. 在美国和其他国家或地区的商标或注册商标。

其他公司、产品或服务名称可能是其他公司的商标或服务标记。

#### **X\*"bBn**

处理器速度表示微处理器的内部时钟速度;其它因素也会影响应用程序性能。

CD-ROM 驱动器速度列出了可变的读取速率。实际速度会发生变化,并且经常会小于可 能达到的最大速度。

当指处理器存储量、实际和虚拟存储量或通道量时, KB 代表大约 1,000 字节, MB 代 表大约 1,000,000 字节而 GB 代表大约 1,000,000,000 字节。

当指硬盘驱动器容量或通信量时, MB 代表 1,000,000 字节而 GB 代表 1,000,000,000 字节。用户可用的总容量可能因操作环境不同而异。

内置硬盘驱动器的最大容量是指用 IBM 提供的当前受支持的最大容量的驱动器来替换 任何标准硬盘驱动器、并装满所有硬盘驱动器托架时的容量。

<span id="page-44-0"></span>最大内存可能需要把标准内存更换为可选内存模块。

IBM 对 ServerProven® 的非 IBM 的产品和服务不作任何陈述或保证, 包括但不限于对 适销和适用于某种特定用途的暗含保证。这些产品由第三方单独提供和保证。

IBM 对于非 IBM 产品不作任何陈述或保证。对于非 IBM 产品的支持 (如果存在) 由 第三方而非 IBM 提供。

某些软件可能与其零售版本(如果可用)不同,并且可能不包含用户手册或所有程序 功能。

### 产品回收和处理

该部件包含各种材料、例如电路板、电缆、电磁兼容性垫圈和接口、它们可能包含铅 和铜铍合金,在产品使用期结束后需要进行特殊的操作和处理。处理该部件之前,必 须根据适用的法规卸下并且回收或废弃这些材料。IBM 在一些国家或地区提供产品回收 计划。可以在 IBM 的因特网站点 http://www.ibm.com/ibm/environment/products/prp.shtml 上找到有关的提供产品回收的信息。

### 电池回收计划

本产品可能句含密封的铅酸、镍镉、镍氢、锂或锂离子电池、有关特定的电池信息、 请查阅用户手册或服务手册。必须正确回收或处理电池。您所在的地区可能没有回收 设施。欲了解在美国以外地区处理电池的信息,请转至 http://www.ibm.com/ibm/environment/products/batteryrecycle.shtml 或与本地的废品处理部 门联系。

在美国, IBM 建立了用于重复使用、回收或正确处理来自 IBM 设备的使用过的 IBM 密封铅酸、镍镉、镍氢和电池组的收集过程。有关正确处理这些电池的信息、请拨打 1-800-426-4333 联系 IBM。拨打电话前, 请查看电池上列出的 IBM 部件号。

在荷兰, 以下内容适用。

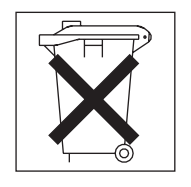

### 电子辐射声明

## 联邦通信委员会(FCC)声明

注: 依据 FCC 规则的第 15 部分, 本设备经过测试, 符合 A 类数字设备的限制。设 计这些限制的目的是当设备运行在商业环境中时,可针对有害干扰提供合理的保护。 该设备生成、使用并可辐射射频能量、并且如果不按照说明手册进行安装和使用、可 能会对无线电通信产生有害干扰。在居民区运行该设备很可能产生有害干扰,在这种 情况下将由用户自行承担清除干扰的费用。

<span id="page-45-0"></span>必须使用正确屏蔽并接地的电缆和接口, 以满足 FCC 辐射限制。因使用非推荐的电缆 和接口, 或者对此设备进行未经授权的更改或修改而导致的任何射频或电视干扰, IBM 概不负责。未经授权的更改或修改可能会使用户操作该设备的权限失效。

该设备符合 FCC 规则第 15 部分的规定。操作该设备应符合以下两个条件: (1)该设 备应不会导致有害干扰,并且(2)该设备必须能承受接收到的任何干扰,包括可能导 致非期望操作的干扰。

### 加拿大工业部 A 类辐射一致性声明

该 A 类数字设备符合加拿大 ICES-003 标准。

#### Avis de conformité à la réglementation d'Industrie Canada

Cet appareil numérique de la classe A est conforme à la norme NMB-003 du Canada.

#### 澳大利亚和新西兰 A 类声明

警告: 本产品为 A 类产品。在家用环境中, 本产品可能引起射频干扰, 此时用户可能 需要采取话当的措施。

#### 英国电信安全要求

#### 对客户的声明

该设备在英国得到批准可间接连接至公共电信系统, 批准号为 NS/G/1234/J/100003。

### 欧盟 EMC 指令一致性声明

依据各成员国有关电磁兼容性的相近法律, 本产品符合欧盟委员会指令 89/336/EEC 中 的保护要求。IBM 对任何因擅自改动本产品(包括安装非 IBM 选件卡)而导致的不满 足保护要求的任何故障概不负责。

本产品经过测试, 证实符合 CISPR 22/European Standard EN 55022 的 A 类信息技术 设备的限制。A 类设备限制源自于商业和工业环境以对许可通信设备的干扰提供合理的 保护。

警告: 本产品为 A 类产品。在家用环境中, 本产品可能引起射频干扰, 此时用户可 能需要采取适当的措施。

### <span id="page-46-0"></span>繁体中文 A 类警告声明

警告使用者: 這是甲類的資訊產品,在 居住的環境中使用時,可 能會造成射頻干擾,在這 種情況下,使用者會被要 求採取某些適當的對策。

### 简体中文 A 类警告声明

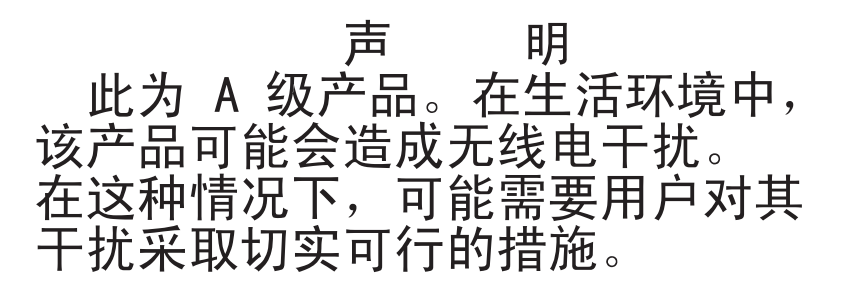

### 日本干扰自愿控制委员会(VCCI)声明

この装置は、 情報処理装置等電波障害自主規制協議会(VCCI)の基準に ージを買は、情報処在装置す事必候日日主殊問願選去(VDDT)の率生に<br>基づくクラスA情報技術装置です。この装置を家庭環境で使用すると電波妨害を<br>引き起こすことがあります。この場合には使用者が適切な対策を講ずるよう要求<br>されることがあります。

#### 电源线

为了您的安全, IBM 提供了带有接地连接插头的电源线与本 IBM 产品配套使用。为避 免电击,请始终将该电源线和插头同正确接地的插座配套使用。

在美国和加拿大使用的 IBM 电源线都由 "保险商实验所 (Underwriter's Laboratories, UL) " 列出, 并经"加拿大标准协会 (Canadian Standards Association, CSA) "认证。

对于准备在 115 伏电压下使用的单元: 请使用 UL 列出并经 CSA 认证的电线套件, 该套件包括一条至少 18 AWG、SVT 或 SJT 型、最长不超过 15 英尺的三芯线和一个 带有额定电流 15 安培、额定电压 125 伏的接地型并联引脚连接插头。

对于准备在 230 伏电压下使用 (在美国使用) 的单元: 请使用 UL 列出并经 CSA 认 证的电线套件、该套件包括一条至少 18 AWG、SVT 或 SJT 型、最长不超过 15 英尺 的三芯线和一个带有额定电流 15 安培、额定电压 250 伏的接地型串联引脚连接插头。

对于准备在 230 伏电压下使用 (在美国外使用) 的单元: 请使用带有接地型连接插头的 电线套件。电线套件应获得安装设备所在国家或地区相应的安全批准。

| IBM 电源线部件号 | 在这些国家和地区使用                                                                                                    |
|------------|----------------------------------------------------------------------------------------------------|
| 02K0546    | 中国                                                                                                    |
| 13F9940    | 澳大利亚、斐济、基里巴斯、瑙鲁、新西兰、巴布亚新几内亚                                                                                                    |
| 13F9979    | 阿富汗、阿尔巴尼亚、阿尔及利亚、安道尔共和国、安哥拉、亚美<br>尼亚、奥地利、阿塞拜疆、白俄罗斯、比利时、贝宁、波斯尼亚 - 黑<br>塞哥维亚(波黑)、保加利亚、布基纳法索、布隆迪、柬埔寨、喀<br>麦隆、佛得角、中非共和国、乍得、科摩罗群岛、刚果(民主共和<br>国)、刚果(共和国)、科特迪瓦(象牙海岸)、克罗地亚(共和<br>国)、捷克共和国、达荷美共和国、吉布提、埃及、赤道几内亚、<br>厄立特里亚、爱沙尼亚、埃塞俄比亚、芬兰、法国、法属圭亚那、<br>法属波利尼西亚、德国、希腊、瓜德罗普、几内亚、几内亚比绍共<br>和国、匈牙利、冰岛、印度尼西亚、伊朗、哈萨克斯坦、吉尔吉斯<br>斯坦、老挝(人民民主共和国)、拉脱维亚、黎巴嫩、立陶宛、卢<br>森堡、马其顿(前南斯拉夫共和国)、马达加斯加、马里、马提尼<br>克岛、毛里塔尼亚、毛里求斯、梅奥特、摩尔多瓦(共和国)、摩<br>纳哥、蒙古、摩洛哥、莫桑比克、荷兰、新喀里多尼亚、尼日尔、<br>挪威、波兰、葡萄牙、留尼旺岛、罗马尼亚、俄罗斯联邦、卢旺<br>达、圣多美和普林西比、沙特阿拉伯、塞内加尔、塞尔维亚、斯洛<br>伐克、斯洛文尼亚(共和国)、索马里、西班牙、苏里南、瑞典、<br>叙利亚阿拉伯共和国、塔吉克斯坦、塔希提、多哥、突尼斯、土耳<br>其、土库曼斯坦、乌克兰、布基纳法索、乌兹别克斯坦、瓦努阿<br>图、越南、瓦利斯群岛和福图纳、南斯拉夫(联邦共和国)以及扎<br>伊尔 |
| 13F9997    | 丹麦                                                                                                    |
| 14F0015    | 孟加拉国、莱索托、中国澳门特别行政区、马尔代夫、纳米比亚、<br>尼泊尔、巴基斯坦、萨摩亚、南非、斯里兰卡、斯威士兰、乌干达                                                                                                    |
| 14F0033    | 阿布扎比、巴林、博茨瓦纳、文莱达鲁萨兰国、海峡群岛、中国香<br>港特别行政区、塞浦路斯、多美尼加、冈比亚、加纳、格林纳达、<br>伊拉克、爱尔兰、约旦、肯尼亚、科威特、利比里亚、马拉维、马<br>来西亚、马耳他、缅甸(缅甸)、尼日利亚、阿曼、波利尼西亚、<br>卡塔尔、圣基茨和尼维斯、圣卢西亚、圣文森特和格林纳丁斯、塞<br>舌尔、塞拉利昂、新加坡、苏丹、坦桑尼亚(联合共和国)、特立<br>尼达和多巴哥、阿拉伯联合酋长国(迪拜)、英国、也门、赞比<br>亚、津巴布韦                                                                                                    |
| 14F0051    | 列支敦士登、瑞士                                                                                                    |
| 14F0069    | 智利、意大利、利比亚                                                                                                    |
| 14F0087    | 以色列                                                                                                    |
| 1838574    | 安提瓜岛和巴布达、阿鲁巴、巴哈马群岛、巴巴多斯岛、伯利兹、<br>百慕大群岛、玻利维亚、巴西、凯科斯群岛、加拿大、开曼群岛、<br>哥斯达黎加、哥伦比亚、古巴、多米尼加共和国、厄瓜多尔、萨尔<br>瓦多、关岛、危地马拉、海地、洪都拉斯、牙买加、日本、墨西<br>哥、密克罗尼西亚(联邦州)、荷属安地列斯群岛、尼加拉瓜、巴<br>拿马、秘鲁、菲律宾、台湾、美国、委内瑞拉                                                                                                    |
| 24P6858    | 朝鲜 (民主主义人民共和国)、韩国 (共和国)                                                                                                    |

针对某一特定国家或地区的 IBM 电源线通常仅在此国家或地区可用。

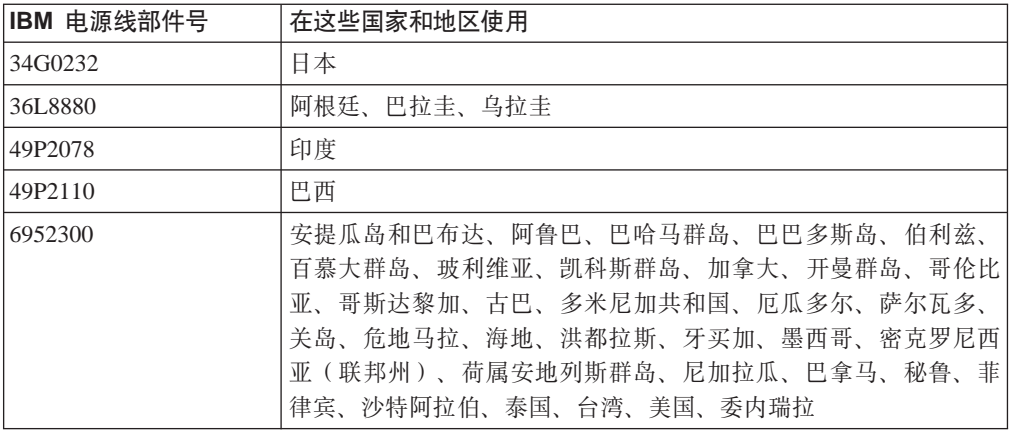

<span id="page-50-0"></span>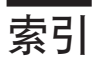

# **[C]**

操作员信息面板 6 超级用户密码 16 重启按钮 6 重新设置密码 16 重要注意事项 2 出版物 1 串行接口 8

## **[D]**

大小, 服务器 3 电缆接口 串行 8 电源 8 视频 8 通用串行总线 ([USB](#page-20-0)) [7, 8](#page-21-0) 以太网 8 电源 电线接口 8 控制按钮 6 提供, 规格 3 指示灯 6, [8](#page-19-0) 电源输入规格 3 电源线 33 电子辐射 A 类声明 31 对称多处理 4

# **[F]**

发送 / 接收活动指示灯 8 方式, 以太网 23 服务处理器 请参阅 基板管理控制器 服务器 [Web](#page-14-0) 站点  $1$ 

# **[G]**

格式化硬盘 22 更新固件 23 更新 [BIOS](#page-31-0) 代码 18 固件, 更新 23 关闭服务器 10 管理员密码 16 管理,系统 4 规范 2

# **[H]**

```
后视图 7
忽略未知密码 16
环境
 气温 3
 湿度 3
活动指示灯
 以太网 8
 6, 7
 CD-ROM 驱动器 6
```
## **[J]**

基板管理控制器 4 固件, 更新 23 配置 [14](#page-27-0) 配置 [LAN](#page-37-0) 连接 24 基本输入 / 输出系统 ([BIOS](#page-31-0))代码, 更新 18 集成功能 3 接口 串行 8 电源线 8 局域网 ([LAN](#page-21-0)) 8 视频 8 以太网 8 [USB 7](#page-20-0)[, 8](#page-21-0) 警告声明 2 局域网 ([LAN](#page-17-0)) 4 局域网 $(LAN)$  $(LAN)$  $(LAN)$ 接口 8

## **[K]**

开机密码 [15](#page-28-0) 开启服务器 9 可靠性、可用性和可维护性特性(RAS) 5 控件 操作员信息面板 6 前部 6 控制台重定向 配置 [18](#page-31-0) 扩展槽规格 3

## **[L]**

联机出版物 2 锌路指示灯 8

# **[M]**

美国电子辐射 A 类声明 31 美国 [FCC A](#page-44-0) 类声明 31 密码 超级用户(管理员) 16 重设 16 清除 [CMOS](#page-29-0) 跳线 16 用户 (开机) 15

# **[N]**

内存 保护 4 规范 3,4 控制器 4

# **[P]**

配置 使用 [ServerGuide 19](#page-32-0) 以太网 23 [Configuration/Setup Utility 12](#page-25-0) [LSI Logic Configuration Utility 11](#page-24-0) [ServeRAID](#page-24-0) 程序 11

# **[Q]**

启动 [Configuration/Setup Utility 12](#page-25-0) [LSI Logic Configuration Utility 22](#page-35-0) 千兆以太网接口 8 前视图 6

# **[R]**

热量输出规格 3

# **[S]**

商标 [29](#page-42-0) 设置 使用 [ServerGuide 19](#page-32-0) 设置清除 [CMOS](#page-29-0) (密码重设)跳线 16 声明和注意事项 2 声学噪音释放 3 实用程序 基板管理控制器固件更新 23 [Configuration/Setup 12](#page-25-0) [LSI Logic Configuration 21](#page-34-0) 事件日志 查看 14

```
事件日志 (续)
 重新设置 14
视频
 接口 8
 控制器规格 3
6, 7
数据率, 以太网 23
```
# **[T]**

```
特性
  和规格 2
 RAS 5
 ServerGuide 19
CMOS (密码重设) 16
通用串行总线 (USB)
  接口 7,8
  需求 7
```
# **[W]**

```
忘记密码, 忽略 16
NOS) 安装 20
微处理器
 SMP) 4
 规范 3
危险声明 2
16
```
# **[X]**

```
系统错误指示灯 7,8
系统定位器指示灯 7
系统管理
 请参阅 基板管理控制器
系统管理功能 5
相关出版物 1
信息指示灯 7
```
## **[Y]**

```
以太网
23
 23
 活动指示灯 8
 23
 接口 8
 4, 23
 链路指示灯 8
 23
 23
```
硬盘驱动器 活动指示灯 6,7 状态 指示灯 7 用户密码 [15](#page-28-0)[, 16](#page-29-0) 远程控制台 请参阅 [console redirection](#page-27-0)

# **[Z]**

诊断 [CD 4](#page-17-0) 指示灯 操作员信息面板 6 电源 6,8 后部 7 活动 8 链路 8 前部 6 系统错误 7,8 系统定位器 7 信息 7 硬盘驱动器活动 6,7 硬盘驱动器状态 7 [CD-ROM](#page-19-0) 驱动器活动 6 注意事项 2 电子辐射 31 [FCC](#page-44-0), A 类 31 注意事项和声明 2 注, 重要 [2, 30](#page-43-0) 状态指示灯 服务器 7 以太网 8 硬盘驱动器 7

# **A**

A 类电子辐射声明 31

## **C**

[CD](#page-19-0) 弹出按钮 6 CD-ROM 驱动器 规范 3 活动指示灯 6 [CD](#page-19-0) 弹出按钮 6 [Configuration/Setup Utility](#page-24-0) 程序 1[1, 12](#page-25-0) console redirection 关于 14

## **E**

[error logs 14](#page-27-0)

## **F**

[FCC A](#page-44-0) 类声明 31

# **I**

IBM 增强型诊断 [CD 4](#page-17-0) [IBM Director 4](#page-17-0)

## **L**

LSI Logic Configuration Utility 程序 格式化硬盘 22 描述 21 启动 22 用途 11

## **N**

NOS 安装 使用 [ServerGuide 20](#page-33-0)

## **R**

Remote Supervisior Adapter II 对密码有影响 13 关闭服务器 10 开启服务器 9 受支持的 [PCI-X](#page-21-0) 插槽 8 系统管理能力 5

## **S**

```
ServeRAID 程序 11
ServerGuide 19
  19
  NOS 安装 20
ServerGuide CD 4
SMP 4
supervisor password 13
```
## **W**

Web 站点 [IBM](#page-14-0) 服务器产品 1 [IBM Support 18](#page-31-0) [ServerGuide 19](#page-32-0)

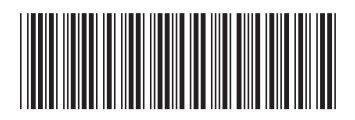

(1P) P/N: 11R3599

IBM

部件号: 11R3599

中国印刷